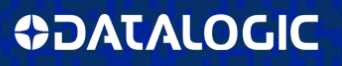

# Magellan<sup>™</sup> 3200VSi

### **Omni-Directional Imaging Scanner**

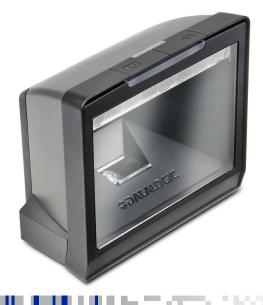

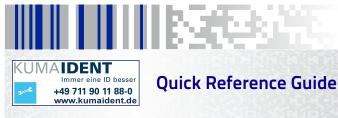

#### Datalogic ADC, Inc.

959 Terry Street Eugene, OR 97402 USA Telephone: (541) 683-5700 Fax: (541) 345-7140

© 2010 - 2013 Datalogic ADC, Inc.

An Unpublished Work – All rights reserved. No part of the contents of this documentation or the procedures described therein may be reproduced or transmitted in any form or by any means without prior written permission of Datalogic ADC, Inc. or its subsidiaries or affiliates ("Datalogic" or 'Datalogic ADC"). Owners of Datalogic products are hereby granted a non-exclusive, revocable license to reproduce and transmit this documentation for the purchaser's own internal business purposes. Purchaser shall not remove or alter any proprietary notices, including copyright notices, contained in this documentation and shall ensure that all notices appear on any reproductions of the documentation.

Should future revisions of this manual be published, you can acquire printed versions by contacting your Datalogic representative. Electronic versions may either be downloadable from the Datalogic website (www.datalogic.com) or provided on appropriate media. If you visit our website and would like to make comments or suggestions about this or other Datalogic publications, please let us know via the "Contact Datalogic" page.

#### Disclaimer

Datalogic has taken reasonable measures to provide information in this manual that is complete and accurate, however, Datalogic reserves the right to change any specification at any time without prior notice.

Datalogic and the Datalogic logo are registered trademarks of Datalogic S.p.A. in many countries, including the U.S.A. and the E.U. All other brand and product names may be trademarks of their respective owners.

Magellan is a registered trademark of Datalogic ADC, Inc. in many countries, including the U.S.A. and the E.U.

This product may be covered by one or more of the following patents: Utility patents: EP1307854B1; EP1425704B1; GB2346474; GB2346475; US5481098; US5837983; US6012639; US6073849; US6129279; US6578765; US6705527; US6877663; US7201322; US7204422 Additional patents pending.

### DATALOGIC ADC, INC. MAGELLAN<sup>™</sup> END USER LICENSE AGREEMENT

Notice to End User: The Datalogic Product you have acquired contains embedded Software, which is integral to the product's operation. This Software is being provided to you under license, subject to the terms and conditions of this Agreement. If you use the Datalogic Product, you will be deemed to have accepted the terms and conditions of this Agreement. If you do not intend to be bound to the terms of this Agreement, Datalogic is not willing to license the Software to you, you may not use the Datalogic Product or the Software, and you must contact the party from whom you acquired the Datalogic Product for instructions.

This End User Software License Agreement ("Agreement") is a legally binding agreement governing the licensing of the Software and Documentation by Datalogic Holdings, Inc. and its subsidiaries and affiliates ("Datalogic") to the entity or person who has purchased or otherwise acquired a Datalogic Product ("End User"). For purposes of this Agreement, any software that is associated with a separate end-user license agreement is licensed to you under the terms of that license agreement. Datalogic and End User hereby agree as follows:

#### 1. Definitions.

- 1.1 "Documentation" means materials such as user's guides, program reference guides, quick reference guides, annuals, or similar materials associated with or related to the Datalogic Product, whether in printed, "online", or other form.
- 1.2 "Proprietary Information" means: (a) source code, object code, software, documentation, and any related internal design, system design, data base design, algorithms, technology, technical data or information, implementation techniques, and trade secrets related to the Software, (b) any other trade secrets marked appropriately or identified as proprietary or confidential, and (c) any information that End User, under the circumstances, should recognize as confidential. Proprietary Information does not include any information that the receiving party can establish was (1) in the public domain, (2) altready in the receiving party not in violation of rightfully known prior to receipt, (3) rightfully learned from a third party not in violation of any other's proprietary rights, or (4) independently developed without access to Proprietary Information.
- 1.3 "Datalogic Product" means the Datalogic Magellan<sup>™</sup> 800i, Magellan<sup>™</sup> 1100i series, Magellan<sup>™</sup> 1100i series, Magellan<sup>™</sup> 200VS series, Magellan<sup>™</sup> 2300HS series, Magellan<sup>™</sup> 2300HS series, Magellan<sup>™</sup> 8100 series, Magellan<sup>™</sup> 8100 series, Magellan<sup>™</sup> 8200 series, Magellan<sup>™</sup> 8100 series, Magellan<sup>™</sup> 8500 series, Magellan<sup>™</sup> 8500 series, Magellan<sup>™</sup> 8500 series, Magellan<sup>™</sup> 8500 series, Magellan<sup>™</sup> 8500 series, Magellan<sup>™</sup> 9800i series and/or Magellan and all Documentation related to such product, which has been purchased or otherwise acquired by End User, whether obtained directly or indirectly from Datalogic.
- 1.4 "Software" means any software or computer programs of Datalogic or its third party licensors in machine readable form which is embedded in the Datalogic Product, whether obtained directly or indirectly from Datalogic, including any replacement, update, upgrade, enhancement or modification.

#### 2. Scope Of License Granted.

- 2.1 Datalogic grants to End User a non-exclusive, non-transferable, perpetual license to use the Software, solely on the Datalogic Product in which it is embedded ("designated Datalogic Product"), in machine-readable form only, solely for End User's internal business purposes. This Agreement does not convey ownership of the Software to End User. Title to the Software shall be and remain with Datalogic or the third party from whom Datalogic has obtained a licensed right. As used in this Agreement, the term "purchase" or its equivalents when applied to the Software shall mean "acquire under license." End User is not entitled to receipt or use of the source code to any Software.
- 2.2 End User shall not copy, modify, decompile, disassemble, reverse engineer, or otherwise reproduce or remanufacture the Software, whether modified or unmodified, nor sell, assign, sublicense, distribute, lend, rent, give, or otherwise transfer the Software to any other person or organization, for purposes other than as expressly provided in this

Agreement, without Datalogic's prior written consent.

#### 3. Transfers, Support.

- 3.1 Any copying, installing, reproduction, remanufacture, reverse engineering, electronic transfer, or other use of the Software on other than the designated Datalogic Product will be a material breach of this Agreement. However, Datalogic may elect not to terminate this Agreement or the granted licenses, but instead may elect to notify End User that End User is deemed to have ordered and accepted a license for each breaching use. End User shall pay Datalogic the applicable list price for such licenses as of the date of such breach.
- 3.2 End User shall not sell, assign, sublicense, distribute, lend, rent, give, or otherwise transfer the Datalogic Product to any third party angles such third party agrees with Datalogic in writing to be bound by the terms and conditions of this Agreement. Any such transfer of the Datalogic Product absent such agreement shall be null and void.
- 3.3 End User may obtain support for Software from Datalogic at Datalogic's standard support fees and under Datalogic's standard support terms and conditions in effect at the time the support is requested.

#### 4. Intellectual Property.

End User acknowledges that the Software constitutes valuable trade secrets of Datalogic or Datalogic's third party licensors and that the Software is protected by intellectual property laws and treaties. The license set forth in this Agreement does not transfer to End User any ownership of Datalogic's or its third party licensors' copyrights, patents, trademarks, service marks, trade secrets, or other intellectual property rights and End User shall have no right to commence any legal actions to obtain such rights. End User shall not remove, modify, or take any other action that would obscure any copyright, trademark, patent marking, or other intellectual property notices contained in or on the Datalogic Product.

#### 5. Proprietary Information.

- 5.1 End User acknowledges that Proprietary Information is the confidential, proprietary, and trade secret property of Datalogic and Datalogic's third party licensors and End User acquires no right or interest in any Proprietary Information.
- 5.2 End User shall not disclose, provide, or otherwise make available the Proprietary Information of Datalogic or its third party licensors to any person other than End User's authorized employees or agents who are under confidentiality agreement, and End User shall not use the Proprietary Information other than in conjunction with use of the Datalogic Product exclusively for End User's internal business purposes. End User shall take steps to protect the Proprietary Information no less securely than if it were End User's own intellectual property.
- 5.3 The provisions of this Proprietary Information Section shall survive and continue for five (5) years after the termination of this Agreement.

#### 6. Limited Warranty.

- 6.1 Datalogic warrants that, under normal use and operation, the Datalogic Product will conform substantially to the applicable Documentation for the period specified in the Documentation. During this period, for all reproducible nonconformities for which Datalogic has been given written notice. Datalogic will use commercially reasonable efforts to remedy nonconformities verified by Datalogic. End User agrees to supply Datalogic with all reasonably requested information and assistance necessary to help Datalogic in remedying such nonconformities. For all defects reported to Datalogic within the warranty period, Datalogic's liability is limited to providing End User with one copy of corrections or responding to End User's problem reports according to Datalogic's standard assistance practices. Datalogic does not warrant that the product will meet End User's requirements or that use of the product will be uninterrupted or error free, or that Datalogic's remedial efforts will correct any nonconformance. This limited warranty does not cover any product that has been subjected to damage or abuse, whether intentionally, accidentally, or by neglect, or to unauthorized repair or unauthorized installation, and shall be void if End User modifies the product, uses the product in any manner other than as established in the Documentation, or if End User breaches any of the provisions of this Agreement.
- 6.2 EXCEPT AS PROVIDED IN THIS AGREEMENT, THE DATALOGIC PRODUCT IS PRO-VIDED "AS IS" AND DATALOGIC MAKES NO WARRANTIES OF ANY KIND, EXPRESS OR IMPLIED, WRITTEN OR ORAL, WITH RESPECT TO THE PRODUCT, AND SPE-CIFICALLY DISCLAIMS THE IMPLIED WARRANTIES OF MERCHANTABILITY AND

#### 7. Infringement.

- 7.1 Datalogic will defend End User against any claim in a lawsuit that the Datalogic Product furnished hereunder infringe a United States patent or copyright of a third party and Datalogic will pay any damages finally awarded against End User by a court of competent jurisdiction that are attributable to such claim or will pay End User's part of any settlement that is attributable to such claim, or yorided, that 1) End User notifies Datalogic promptly in writing of the claim, 2) Datalogic controls the defense or settlement. All notices of a claim should be sent to Datalogic Holdings, Inc., Legal Department, 959 Terry Street, Eugene, OR 97402.
- 7.2 In the defense or settlement of any such claim, Datalogic may, at its option, 1) procure for End User the right to continue using the Datalogic Product, 2) modify the Datalogic Produuct so that it becomes non-infringing, 3) replace the Datalogic Product with an equivalent product not subject to such claim, or 4) provide End User an opportunity to return the Datalogic Product and receive a refund of the purchase price paid, less a reasonable allowance for use.
- 7.3 Datalogic shall have no liability to End User for claims of infringement based upon 1) the use of any Datalogic Product in combination with any product which Datalogic has not either furnished or authorized for use with such Datalogic Product 2) the use of any Datalogic Product designed, manufactured, or modified to the specifications of End User, or 3) End User's modification of the Datalogic Product without written authorization from Datalogic.
- 7.4 THE FOREGOING STATES DATALOGIC'S COMPLETE AND ENTIRE OBLIGATION CONCERNING CLAIMS OF PATENT, COPYRIGHT, OR OTHER INTELLECTUAL PROPERTY INFRINCEMENT, CANCELS AND SUPERSEDES ANY PRIOR AGREE-MENTS, WHETHER ORAL OR WRITTEN, BETWEEN THE PARTIES CONCERNING SUCH CLAIMS, AND WILL NOT BE MODIFIED OR AMENDED BY ANY PAST, CON-TEMPORANEOUS, OR FUTURE AGREEMENTS OR DEALINGS BETWEEN THE PARTIES, WHETHER ORAL OR WRITTEN, EXCEPT AS SET FORTH IN A FUTURE WRITING SIGNED BY BOTH PARTIES.

#### 8. Limitation Of Liability.

EXCEPT AS PROVIDED IN SECTION 7, DATALOGIC SHALL NOT BE LIABLE FOR ANY CLAIMS AGAINST END USER BY ANY OTHER PARTY. IN NO EVENT SHALL DATALOGIC'S LIABILITY FOR DAMAGES, IF ANY, WHETHER BASED UPON CONTRACT, TORT (INCLUD-ING NEGLIGENCE), PRODUCT LIABILITY, STRICT LIABILITY, WARRANTY, OR ANY OTHER BASIS, EXCED THE PRICE OR FEE PAID BY END USER FOR THE DATALOGIC PROD-UCT. UNDER NO CIRCUMSTANCES SHALL DATALOGIC BE LIABLE TO END USER OR ANY THIRD PARTY FOR LOST PROFITS, LOST DATA, INTERRUPTION OF BUSINESS OR SERVICE, OR FOR ANY OTHER SPECIAL, CONSEQUENTIAL, CONTINGENT, INDIRECT, INCIDENTAL, PUNITIVE, EXEMPLARY, OR OTHER SIMILAR DAMAGES.

#### 9. Government Restricted Rights; International Use.

- 9.1 Use, duplication, or disclosure of the Software by the U.S. Government is subject to the restrictions for computer software developed at private expense as set forth in the U.S. Federal Acquisition Regulations at FAR 52.227-14(g), or 52.227-19 or in the Rights in Technical Data and Computer Software clause at DFARS 252.227-7013(c)(1)(ii), whichever is applicable.
- 9.2 If End User is using the Datalogic Product outside of the United States, End User must comply with the applicable local laws of the country in which the Datalogic Product is used, with U.S. export control laws, and with the English language version of this Agreement. The provisions of the "United Nations Convention on International Sale of Goods" shall not apply to this Agreement.

#### 10. Termination.

- 10.1 Either party may terminate this Agreement or any license granted under this Agreement at any time upon written notice if the other party breaches any provision of this Agreement.
- 10.2 Upon termination of this Agreement, End User immediately shall cease using any nonembedded software and shall return to Datalogic or destroy all non-embedded software

covered by this Agreement, and shall furnish Datalogic with a certificate of compliance with this provision signed by an officer or authorized representative of End User. For embedded software, End User agrees to sign a waiver prepared by Datalogic concerning further use of the embedded Software. End User's resumed or continued use of the embedded Software after termination shall constitute End User's agreement to be bound by the terms and conditions of this Agreement for such use.

#### 11. General Provisions.

- 11.1 <u>Entire Agreement: Amendment</u>. This document contains the entire agreement between the parties relating to the licensing of the Software and supersedes all prior or contemporaneous agreements, written or oral, between the parties concerning the licensing of the Software. This Agreement may not be changed, amended, or modified except by written document signed by Datalogic.
- 11.2 <u>Notice</u>. All notices required or authorized under this Agreement shall be given in writing, and shall be effective when received, with evidence of receipt. Notices to Datalogic shall be sent to the attention of Contract Administration, Datalogic Holdings, Inc., 959 Terry Street, Eugene, OR 97402, or such other address as may be specified by Datalogic in writing.
- 11.3 <u>Waiver</u>. A party's failure to enforce any of the terms and conditions of this Agreement shall not prevent the party's later enforcement of such terms and conditions.
- 11.4 <u>Governing Law: Venue:</u> This Agreement and the rights of the parties hereunder shall be governed by and construed in accordance with the laws of the State of Oregon U.S.A, without regard to the rules governing conflicts of law. The state or federal courts of the State of Oregon located in either Multnomah or Lane counties shall have exclusive jurisdiction over all matters regarding this Agreement, except that Datalogic shall have the right, at its absolute discretion, to initiate proceedings in the courts of any other state, country, or territory in which End User resides, or in which any of End User's assets are located.
- 11.5 <u>Attorneys' Fees</u>. In the event an action is brought to enforce the terms and conditions of this Agreement, the prevailing party shall be entitled to reasonable attorneys' fees, both at trial and on appeal.

- END -

# **Table of Contents**

| China RoHS vi                        |
|--------------------------------------|
| Quick Reference 1                    |
| Labeling and Nomenclature 1          |
| Installation                         |
| How to Scan 3                        |
| Troubleshooting 4                    |
| Productivity Index Reporting™ Option |
| LED and Beeper Indicators7           |
| Error Codes                          |
| WEEE Statement 10                    |
| Going Green 11                       |
| Bar Code Mask 12                     |
| Programming 13                       |
| FCC Statement 16                     |
| Compliance Statement                 |

### **China RoHS**

|                                                  |                                                                                             | Lead (Pb)          | Mercury<br>(Hg)    | Cadmium<br>(Cd)      | Hexa valent<br>Chromium<br>(Cr(VI)) | Polybrominated<br>biphenyls<br>(PBB) | Polybrominated<br>diphenyl ethers<br>(PBDE) |
|--------------------------------------------------|---------------------------------------------------------------------------------------------|--------------------|--------------------|----------------------|-------------------------------------|--------------------------------------|---------------------------------------------|
|                                                  |                                                                                             |                    |                    | 有毒                   | 有毒有害物质或元素                           | 元素                                   |                                             |
| PART                                             | 部件名称                                                                                        | 铅                  | 汞                  | 锎                    | 六价铬                                 | 多溴联苯                                 | 多溴二苯醚                                       |
| Power supply                                     | 电源                                                                                          | Х                  | 0                  | 0                    | 0                                   | 0                                    | 0                                           |
| Cable                                            | 电缆                                                                                          | Х                  | 0                  | 0                    | 0                                   | 0                                    | 0                                           |
| PCB Assembly,<br>Back<br>Illumination            | 印刷电路板组装,<br>后向照明                                                                            | ×                  | 0                  | 0                    | 0                                   | 0                                    | 0                                           |
| PCB Assembly,<br>Main                            | 印刷电路板组装, 主<br>板                                                                             | ×                  | 0                  | 0                    | 0                                   | 0                                    | 0                                           |
| PCB Assembly,<br>Control Panel /<br>Illumination | 印刷电路板组装,<br>控制面板/照明                                                                         | ×                  | 0                  | 0                    | 0                                   | 0                                    | 0                                           |
| Assy, Imaging                                    | 组装,成像                                                                                       | ×                  | 0                  | 0                    | 0                                   | 0                                    | 0                                           |
| Assy, Mount<br>Riser                             | 支架组件                                                                                        | ×                  | 0                  | 0                    | 0                                   | 0                                    | 0                                           |
| 0: 代表此种部件<br>《由子信息产                              | 代表此种部件的所有均质材料中所含的这种有毒有害物质均低于中华人民共和国信息产业部所颁布的<br>《由子信息产品中有盡者害物质的限量要求》(SI/T 11363-2006)规定的限量。 | 含的 该种有毒<br>夏量要求》(9 | 译有害物质<br>31/T 113( | €均低于中3<br>53-2006) ∮ | 华人民共和一<br>规定的限量。                    | 国信息产业部所                              | 颁布的                                         |
| X: 代表此种部作<br>颁布的                                 | 代表此种部件所用的均质材料中,至少有一类材料其所含的有毒有害物质高于中华人民共和国信息产业部所<br>颜布的                                      | 5少有一类材             | 料其所含               | 的有毒有错                | ≢物质高于 <sup>4</sup>                  | 户华人民共和国                              | 信息产业部所                                      |
| 《电子信息产                                           | 《电子信息产品中有毒有害物质的限量要求》(SJ/T 11363-2006)规定的限量                                                  | 良量要求》(9            | 5J/T 1136          | 33-2006) ∮           | 规定的限量                               |                                      |                                             |
| UP determined by "Loo                            | UP determined by "Look-up Method" (scanner). 环保使用期限取决于"查表法"                                 | 5保使用期限             | 取决于"               |                      | (扫描仪)                               |                                      |                                             |

# **Quick Reference**

Use this guide to quickly complete your installation and begin using your scanner. For more details, including programming information, reference the Product Reference Guide (PRG), which is available for viewing and download from the Datalogic website listed on the back cover of this manual.

### Labeling and Nomenclature

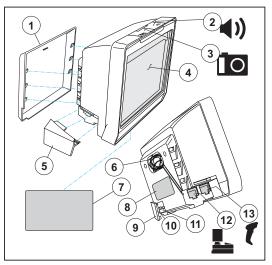

- 1. Back Cover
- 2. Scanner Push Button
- 3. Camera Push Button
- 4. Scan Window
- 5. Cable Connector Cover
- 6. Checkpoint EAS Wire Cavity
- 7. Serial Number/Regulatory Label

- 8. P/N Label
- 9. USB/SD Cover
- 10. USB Test Port
- 11.SD Card Slot
- 12. Host (blue) Port
- 13. Auxiliary (yellow) Port for handheld scanner, etc.

# Installation

Connect the scanner to the host (terminal) using the interface (I/ F) cable as shown below. A cable from an older existing installation can be re-used if it uses Power Off the Terminal (POT), unless it is a USB POT cable. If external power is used/needed, plug the AC Adapter into the AC wall outlet, then connect it to the I/F cable as shown in 'b' and 'c' of the illustration.

Scan some known-good bar code samples to verify correct operation. The scanner should beep and/or flash its good read LED<sup>1</sup> and send the bar code data to the host or terminal. If not, use the Troubleshooting section of this guide to identify any problems.

Scanner installation is complete.

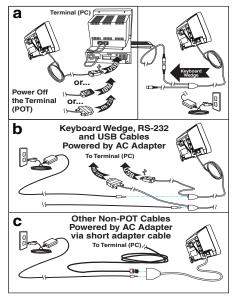

1. Be aware that beeper and LED behavior may have previously been configured as "disabled" by another user.

### **Power Supply**

Models require<sup>1</sup> either a Listed class II or class III with a Limited Power Source (LPS). For the safety certification to be valid, class III input power sources must be IEC/EN60950-1 (EN 60335series, EN 60065 or relevant) approved.

Input: 100 - 240 VAC Max. Current: 1.5 A Output: 12 VDC Max. Power: 18 W

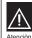

Características de la fuente de alimentación eléctrica.

Entrada: 100 - 240 Vca 600mA 50/60 Hz Salida: +12 VDC 1500mA. (-) Negativo al centro

Utilice en su red solo fuentes certificadas en Argentina. El uso de fuentes de alimentación no

compatibles puede resultar en riesgo de incendio o de choque eléctrico para el usuario.

## How to Scan

Bar codes can either be presented to the scanner's window or pushed past it using a "sweep" technique. The scanner can altenatively be programmed to initiate a scan of a cell phone or other LCD bar code object, or an image capture upon pushing the Camera Push Button. See the PRG for more details.

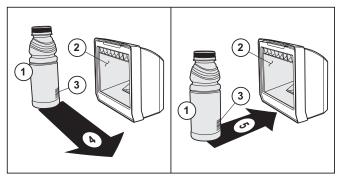

- 1. Product
- 2. Scan Window
- 3. Bar code
- 4. Sweeping motion
- 5. Presentation motion

1. Power Off the Terminal (POT) units do not require a power supply.

# Troubleshooting

Use this table to resolve common problems.

| PROBLEM                                                                                                    | SOLUTION                                                                                                    |  |
|----------------------------------------------------------------------------------------------------|----------------------------------------------------------------------------------------------------|--|
| Scanner does not power-on                                                                                                    | Exchange the power supply with a known good power supply and retest operation.                                                                                                    |  |
| No communication with the host                                                                                                    | Consult your technical support personnel or refer to your host system manual to verify the proper interface type, cable and connection port(s) for the scanner. Verify the interface cable is securely attached to the host and the scanner.                                                                       |  |
| The scanner will not read bar codes at all, or reads poorly                                                                                                    | Make sure the window is clean. Check that<br>the barcodes are of sufficient quality to be<br>recognized by the scanner. Wrinkled,<br>smudged, or torn labels can cause the<br>scanner to not read at all. Scan known-<br>good labels of an active symbology <sup>a</sup> to<br>check the scanner's read operation. |  |
| If the scanner still does not function properly, consult the Product Reference Guide (PRG) or contact your local supplier or Datalogic Customer Support Services. |                                                                                                    |  |

a. Reading of the various barcode symbologies can be independently enabled or disabled in the scanner.

# **Productivity Index Reporting™ Option**

Your scanner may be equipped with the optional Productivity Index Reporting<sup>™</sup> feature. This feature allows for data collection on the readability index of bar codes scanned by the scanner. This data may be transmitted to the POS Terminal where it may be easily sorted for action by the MIS department to improve bar code quality at the front end. For additional information on how to enable Productivity Index Reporting in your scanner, please refer to the Product Reference Guide (PRG)

### **Scanner Push Button**

The Scanner Push Button also performs multiple functions depending upon the duration of time it is pressed:

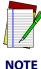

Volume changes made using the Volume/Tone Push Button are lost when the scanner is powered-down and are reset to the configured setting. If you wish to permanently change the volume, use the special programming labels in the Product Reference Guide.

### **Table 1. Scanner Push Button Functions**

| PRESS<br>DURATION                  | FUNCTION                         | COMMENT                                                                                                    |
|------------------------------------|----------------------------------|----------------------------------------------------------------------------------------------------|
| Momentary (when scanner is asleep) | Wakes scanner from<br>Sleep Mode | Alternatively, the scanner can be<br>awakened by:<br>- Moving an object through the<br>scan zone.<br>- Scanning with an attached aux-<br>iliary scanner. |

### **Table 1. Scanner Push Button Functions**

| PRESS<br>DURATION                               | FUNCTION                                 | COMMENT                                                                                                    |
|-------------------------------------------------|------------------------------------------|----------------------------------------------------------------------------------------------------|
| Momentary (when scanner is awake)               | Increments volume                        | Press the push button momen-<br>tarily to increase speaker vol-<br>ume. When the loudest volume<br>is reached, a repeated press of<br>the push button cycles volume<br>back to the lowest setting, then<br>volume increases on subsequent<br>press(es). Four volume levels<br>are available. |
| Hold, then release<br>when the beeper<br>sounds | Increments tone                          | Press the push button for<br>approximately 2 seconds, then<br>release. Each time this is done,<br>the beeper will sound at one of<br>three tones. Stop when the<br>desired tone (high, medium or<br>low) is sounded.                                                                         |
| 4 Seconds                                       | Scanner Diagnostics<br>Mode <sup>a</sup> | This mode allows system sup-<br>port personnel to troubleshoot<br>problems with the scanner and is<br>used to determine if it can read<br>bar codes. Press the button for<br>eight seconds or cycle power to<br>exit Scanner Diagnostics Mode<br>and reset the scanner.                      |
| 8 Seconds                                       | Resets Scanner <sup>b</sup>              | Only system support personnel should perform a reset.                                                                                                    |

- a. By standard default, this function is normally disabled to prevent accidental activation by users.
- b. Users should not perform scanner resets except under the direction of trained systems support personnel.

# **LED and Beeper Indicators**

The scanner's beeper sounds and its green LED illuminates to indicate various functions or errors on the scanner. The tables below list these indications. An exception to the behaviors listed in the tables is that the scanner's functions are programmable, and may or may not be turned on. For example, certain indications, such as the power-up beep can be disabled using programming barcode labels.

| LED<br>INDICATION       | INDICATION                                                                 | COMMENT                                                                                                    |
|-------------------------|----------------------------------------------------------------------------|----------------------------------------------------------------------------------------------------|
| Power-on indication     | Bright green flash                                                         | Indicates the scanner has finished all<br>its power up tests and is now ready for<br>operation.                                                                                                    |
| Good Read<br>Indication | Bright green flash                                                         | Indicates a barcode has been read and decoded.                                                                                                    |
| Scanner<br>Ready        | Constant dim green                                                         | The scanner is ready for operation.                                                                                                    |
| Sleep Mode              | Green LED slowly<br>and continuously<br>changes from off to<br>dim to off. | The scanner is in Sleep Mode. To wake<br>the scanner up, move an object in front<br>of its window or press the button atop<br>the unit. This indication is optionally<br>configurable, and may have been pro-<br>grammed to behave differently. |
| Host Disable            | Constant green<br>flash at 1 Hz<br>(100mS on, 900mS<br>off)                | The scanner is disabled due to receiv-<br>ing a disable command from the POS terminal.                                                                                                    |

### **Table 2. Green LED Indications**

### **Table 2. Green LED Indications**

| LED<br>INDICATION | INDICATION                                                         | COMMENT                                                                                               |
|-------------------|--------------------------------------------------------------------|----------------------------------------------------------------------------------------------------|
| Diagnostics       | Varies (see Error<br>Codes on page 9<br>for more informa-<br>tion) | The LED can provide diagnostic feed-<br>back if the scanner discovers a prob-<br>lem during SelfTest. |
| Prog. Mode        | See Host Disable above.                                            | The scanner is in Programming Mode.                                                                   |

### **Table 3. Beeper Functions**

| BEEPER<br>INDICATION               | INDICATION                                                          | COMMENT                                                                                                    |
|------------------------------------|---------------------------------------------------------------------|----------------------------------------------------------------------------------------------------|
| Power On Beep                      | Single beep                                                         | The Power-On LED indication is a config-<br>urable feature which can be enabled or<br>disabled. When enabled, this beep indi-<br>cates the scanner has finished all its<br>power up tests and is now ready for oper-<br>ation. |
| Good Read<br>Indication            | Single beep                                                         | The good read beep indication is configu-<br>rable. Options include: Enable/disable,<br>frequency, duration and volume. See the<br>Product Reference Guide (PRG) for more<br>information.                                      |
| Diagnostics                        | Varies (see Error<br>Codes on page 9<br>for more informa-<br>tion)  | The Beeper can provide diagnostic feed-<br>back if the scanner discovers a problem<br>during SelfTest.                                                                                                    |
| Programming<br>Mode<br>Indications | Varies depending<br>upon the fea-<br>ture(s) being con-<br>figured. | The Beeper will sound as programming<br>barcode labels are scanned, indicating<br>progress during scanner configuration.                                                                                                    |

# **Error Codes**

If an error is detected, the scanner will sound a long low tone (for three seconds) and flash its LED, indicating a failure. When this occurs, press the Scanner Push button to hear the error code. If it is configured to do so, the scanner will sound a series of beeps corresponding to the error code and/or flash its LED simultaneous to the beeps. The table below describes what these codes mean and what action should be taken for each.

| NUMBER OF<br>LED FLASHES/<br>BEEPS | ERROR         | CORRECTIVE ACTION    |
|------------------------------------|---------------|----------------------|
| 1                                  | Configuration |                      |
| 2                                  | Interface PCB |                      |
| 4                                  | Imager        |                      |
| 6                                  | Main PCB      | Contact Helpdesk for |
| 10                                 | Button Error  | assistance           |
| 11                                 | Hardware ID   |                      |
| 12                                 | Model ID      |                      |
| 13                                 | CPLD ID       |                      |

### WEEE Statement

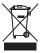

Waste Electrical and Electronic Equipment (WEEE) Statement

### English

For information about the disposal of Waste Electrical and Electronic Equipment (WEEE), please refer to the website at www.datalogic.com.

#### Italian

Per informazioni sullo smaltimento delle apparecchiature elettriche ed elettroniche consultare il sito Web www.datalogic.com.

### French

Pour toute information relative à l'élimination des déchets électroniques (WEEE), veuillez consulter le site internet www.datalogic.com.

#### German

Informationen zur Entsorgung von Elektro- und Elektronik- Altgeräten (WEEE) erhalten Sie auf der Webseite www.datalogic.com.

### Spanish

Si desea información acerca de los procedimientos para el desecho de los residuos del equipo eléctrico y electrónico (WEEE), visite la página Web www.datalogic.com.

### Portuguese

Para informações sobre a disposição de Sucatagem de Equipamentos Elétricos e Eletrônicos (WEEE -Waste Electrical and Electronic Equipment), consultar o site web www.datalogic.com.

### Chinese

有关处理废弃电气电子设备(WEEE)的信息, 请参考 Datalogic 公司的网站www.datalogic.com/。

#### Japanese

廃電気電子機器 (WEEE) の処理についての関連事項は Datalogic のサイト www.datalogic.com をご参照下さい。

# **Going Green**

Thank you for using the bar code mask on the opposite side of this page. This manual has been formatted to minimize the quantity of pages needed to provide all of the programming bar codes available for this product.

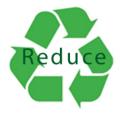

## **Bar Code Mask**

Cut a hole in this page and remove it from the manual as indicated to create a sleeve through which bar codes (starting on the following page) can be individually viewed and scanned. It is important that only one bar code at a time be presented to the scanner.

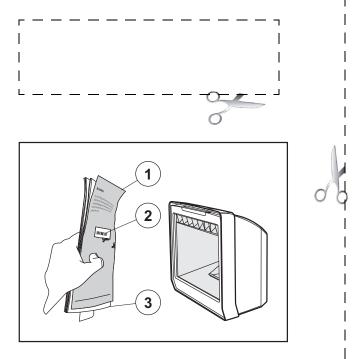

- 1. Bar Code Mask Sheet 3. Manual (folded)
- 2. Bar Code

# Programming

Upon completing the physical connection between the reader and its host, proceed directly to the Programming Bar Codes table below to locate the interface type the reader is connected to (for example: RS-232, Keyboard Wedge, USB, etc.).

Use the Bar Code Mask on the preceding page to isolate the bar code you intend to scan. Scan a Start/End bar code once to enter Programming Mode. After selecting (scanning) the interface, scan the ENTER/EXIT barcode a second time, which will then accept your changes, exit Programming Mode and return the reader to normal operation.

You can select other options and customize your reader through use of the instructions and programming barcodes available in the PRG or use the On Screen Programming (OSP) utility available from the website listed on the back cover of this manual.

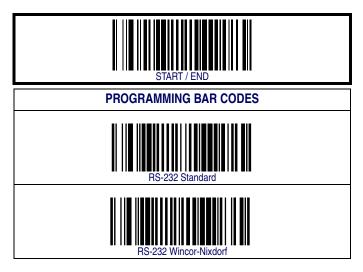

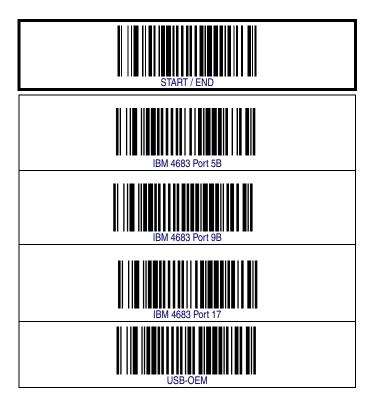

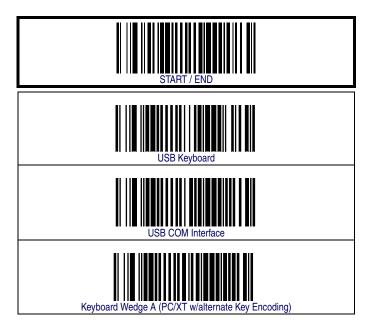

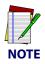

If other than Keyboard Wedge A with USA keyboard is needed, see the PRG or On Screen Programming for additional options.

# **FCC Statement**

This Equipment has been tested and found to comply with the limits for a Class B digital device, pursuant to part 15 of the FCC Rules. These limits are designed to provide reasonable protection against harmful interference in a residential installation. This equipment generates uses and can radiate radio frequency energy and, if not installed and used in accordance with these instructions, may cause harmful interference to radio communications. However, there is no guarantee that interference will not occur in a particular installation. If this equipment does cause harmful interference to radio or television reception, which can be determined by turning the equipment off and on, the user is encouraged to try to correct the interference by one or more of the following measures:

- Reorient or relocate the receiving antenna
- Increase the separation between the equipment and receiver
- Connect the equipment into an outlet on a circuit different from that to which receiver is connected
- Consult the dealer or an experienced radio / TV technician for help.

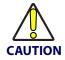

The User is cautioned that changes or modifications not expressly approved by the part responsible for compliance could void the user's authority to operate the equipment.

## **Compliance Statement**

This Class B digital apparatus complies with Canadian ICES -003. Cet appareil numérique de la classe B est confrome à la norme NMB-003 du Canada.

#### LED Class

CLASS 1 LED PRODUCT LED KLASSE 1 APPARECCHIO LED CLASSE 1 APPAREIL A LED DE CLASSE 1

IEC / EN 60825-1:2007 Max output of LED radiation: 3.21mW per pulse at 100mm Pulse duration: 200us Emitted wavelength 625nm

### Warranty

Datalogic warrants to Customer that this product will be free from defects in materials and workmanship for a period of 3 years from product shipment.

### **Datalogic ADC Limited Factory Warranty**

### Warranty Coverage

Datalogic ADC ('Datalogic") hardware products are warranted against defects in material and workmanship under normal and proper use. The liability of Datalogic under this warranty is limited to furnishing the labor and parts necessary to remedy any defect covered by this warranty and restore the product to its normal operating condition. Repair or replacement of product during the warranty does not extend the original warranty term. Products are sold on the basis of specifications applicable at the time of manufacture and Datalogic has no obligation to modify or update products once sold.

If Datalogic determines that a product has defects in material or workmanship, Datalogic shall, at its sole option repair or replace the product without additional charge for parts and labor, or credit or refund the defective products duly returned to Datalogic. To perform repairs, Datalogic may use new or reconditioned parts, components, subassemblies or products that have been tested as meeting applicable specifications for equivalent new material and products. Customer will allow Datalogic to scrap all parts removed from the repaired product. The warranty period shall extend from the date of shipment from Datalogic for the duration published by Datalogic for the product at the time of purchase (Warranty period). Datalogic warrants repaired hardware devices against defects in workmanship and materials on the repaired assembly for a 90 day period starting from the date of shipment of the repaired product from Datalogic or until the expiration of the original warranty period, whichever is longer. Datalogic does not guarantee, and it is not responsible for, the maintenance of, damage to, or loss of configurations, data, and applications on the repaired units and at its sole discretion can return the units in the 'factory default" configuration or with any software or firmware update available at the time of the repair (other than the firmware or software installed during the manufacture of the product). Customer accepts responsibility to maintain a back up copy of its software and data.

### Warranty Claims Process

In order to obtain service under the Factory Warranty, Customer must notify Datalogic of the claimed defect before the expiration of the applicable Warranty period and obtain from Datalogic a return authorization number (RMA) for return of the product to a designated Datalogic service center. If Datalogic determines Customer's claim is valid, Datalogic will repair or replace product without additional charge for parts and labor. Customer shall be responsible for packaging and shipping the product to the designated Datalogic service center, with shipping charges prepaid. Datalogic shall pay for the return of the product to Customer if the shipment is to a location within the country in which the Datalogic service center is located. Customer shall be responsible for paying all shipping charges, duties, taxes, and any other charges for products returned to any other locations. Failure to follow the applicable RMA policy, may result in a processing fee. Customer shall be responsible for return shipment expenses for products which Datalogic, at its sole discretion, determines are not defective or eligible for warranty repair.

### Warranty Exclusions

The Datalogic Factory Warranty shall not apply to:

- any product which has been damaged, modified, altered, repaired or upgraded by other than Datalogic service personnel or its authorized representatives;
- any claimed defect, failure or damage which Datalogic determines was caused by faulty operations, improper use, abuse, misuse, wear and tear, negligence, improper storage or use of parts or accessories not approved or supplied by Datalogic;
- any claimed defect or damage caused by the use of product with any other instrument, equipment or apparatus;
- (iv) any claimed defect or damage caused by the failure to provide proper maintenance, including but not limited to cleaning the upper window in accordance with product manual;
- any defect or damage caused by natural or man-made disaster such as but not limited to fire, water damage, floods, other natural disasters, vandalism or abusive events that would cause internal and external component damage or destruction of the whole unit, consumable items;
- any damage or malfunctioning caused by non-restoring action as for example firmware or software upgrades, software or hardware reconfigurations etc.;
- (vii) the replacement of upper window/cartridge due to scratching, stains or other degradation and/or
- (viii) any consumable or equivalent (e.g., cables, power supply, batteries, keypads, touch screen, triggers etc.).

### No Assignment

Customer may not assign or otherwise transfer its rights or obligations under this warranty except to a purchaser or transferee of product. No attempted assignment or transfer in violation of this provision shall be valid or binding upon Datalogic.

DATALOGIC'S LIMITED WARRANTY IS IN LIEU OF ALL OTHER WARRANTIES, EXPRESS OR IMPLIED, ORAL OR WRITTEN, STATUTORY OR OTHERWISE, INCLUDING, WITHOUT LIMITA-TION, ANY IMPLIED WARRANTIES OF MERCHANTABILITY, FITNESS FOR A PARTICULAR PURPOSE, OR NONINFRINGEMENT. DATALOGIC SHALL NOT BE LIABLE FOR ANY DAMAGES SUSTAINED BY CUSTOMER ARISING FROM DELAYS IN THE REPLACEMENT OR REPAIR OF PRODUCTS UNDER THE ABOVE. THE REMEDY SET FORTH IN THIS WARRANTY STATEMENT IS THE CUSTOMER'S SOLE AND EXCLUSIVE REMEDY FOR WARRANTY CLAIMS. UNDER NO CIRCUMSTANCES WILL DATALOGIC BE LIABLE TO CUSTOMER OR ANY THIRD PARTY FOR ANY LOST PROFITS, OR ANY INCIDENTAL, CONSEQUENTIAL IN-DIRECT, SPECIAL OR CON-TINGENT DAMAGES REGARDLESS OF WHETHER DATALOGIC HAD ADVANCE NOTICE OF THE POSSIBILITY OF SUCH DAMAGES.

### **Risk of Loss**

Customer shall bear risk of loss or damage for product in transit to Datalogic. Datalogic shall assume risk of loss or damage for product in Datalogic's possession. In the absence of specific written instructions for the return of product to Customer, Datalogic will select the carrier, but Datalogic shall not thereby assume any liability in connection with the return shipment.

#### EUROPEAN DECLARATION OF CONFORMITY

# 

This Declaration of Conformity is issued under the sole responsibility of Datalogic ADC, Inc. and hereby declares that the apparatus specified below has been tested and found compliant to the following European Council Directives and Harmonized Standards:

Equipment Barcode Scanning Equipment Type: Apparatus: Magellan 3200VSi and Magellan 3300HSi Manufactured Datalogic ADC, Inc. by: 959 Terry St. Eugene, OR USA Ph: 541-683-5700 Datalogic Slovakia s.r.o. Prilohy 588/47 919 26 Zavar, Slovakia, Ph: 421 33 590 8970 Datalogic Scanning Vietnam LLC. Lot I-4b Saigon High Tech Park, Dist. 9 Ho Chi Minh City, Ph: 84 837 30 8481 Placed into EU Service: June 16, 2010, Declaration updated April 2013 Council EMC 2004/108/EC Directives: Low Voltage 2006/95/EC RoHS 2011/65/EC (8 June 2011) WEEE 2002/96/EC Standards: EN 55022; 2006.A1:2007 Generic Emission Generic Emission AZ/NZS CISPR22:2009 EN 55024:1998,A1:2001,A2:2003 Generic Immunity - ITE Harmonic Current EN 61000-3-2:2006 EN 6100-3-3:1995. Voltage Fluctuation/Flicker A1:2001,A2:2005 EN 60950-1:2006, A11:2009 + A1:2010 + A12:2011

> EN 60825-1:2007 EN 50581:2012

Safety of Information Tecnology Equipment Safety of Laser/LED Products Technical Documentation for the Assessment of EEE w.r.t. RoHS

A technical construction file for this apparatus is retained at the above Datalogic ADC. Inc. address.

Bad Wat

April 03, 2013 Brad West Vice President Global Supply Chain Operations Datalogic ADC. Inc.

( +

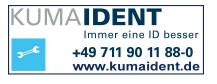

# 

### www.datalogic.com

© 2010-2013 Datalogic ADC, Inc. • All rights reserved. • Datalogic and the Datalogic logo are registered trademarks of Datalogic S.p.A. in many countries, including the U.S.A. and the E.U.

### Datalogic ADC, Inc.

959 Terry Street | Eugene | OR 97402 | USA Telephone: (1) 541-683-5700 | Fax: (1) 541-345-7140

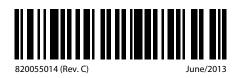